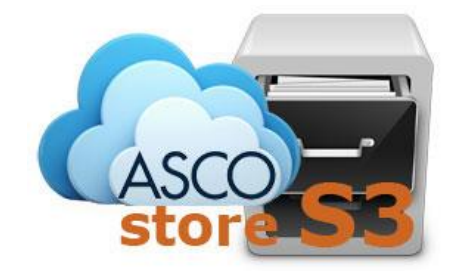

# **AscoS3 Guida Rapida**

## **Gestione Utenti**

Release 1.3

### **Accesso**

La gestione del proprio gruppo avviene tramite il portal[e https://cmc.ascotlc.it.](https://cmc.ascotlc.it/)

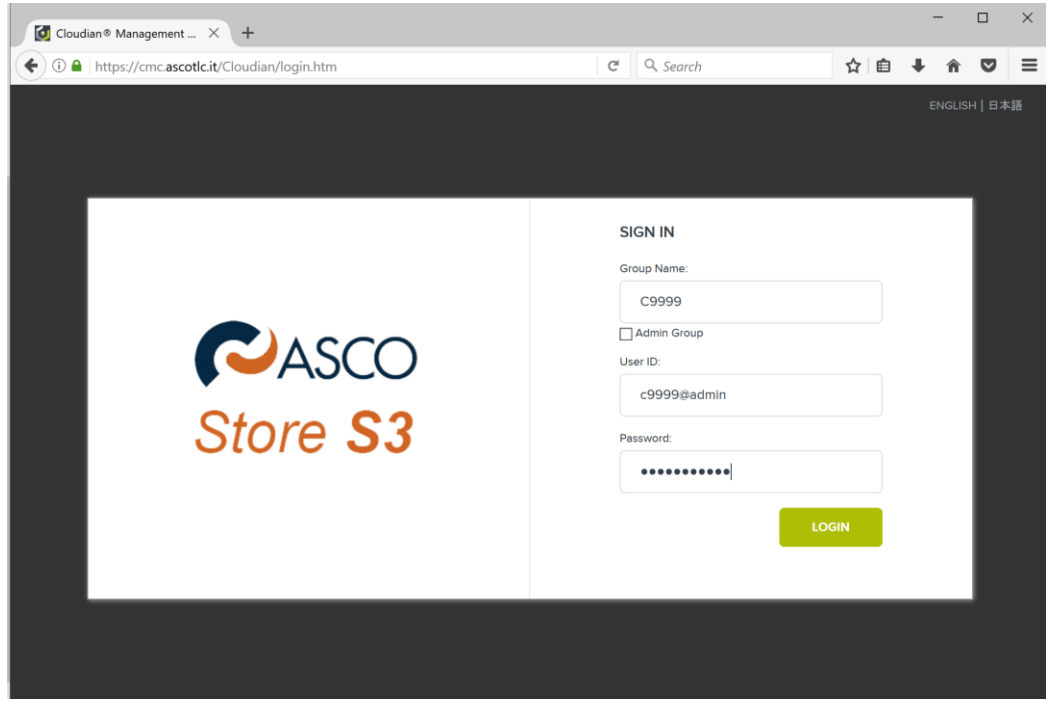

Inserire il proprio **Group ID**, lo **UserID** e la **password**.

### **Gestione Utenti**

Per creare utenti, cliccare su **Manage Users**

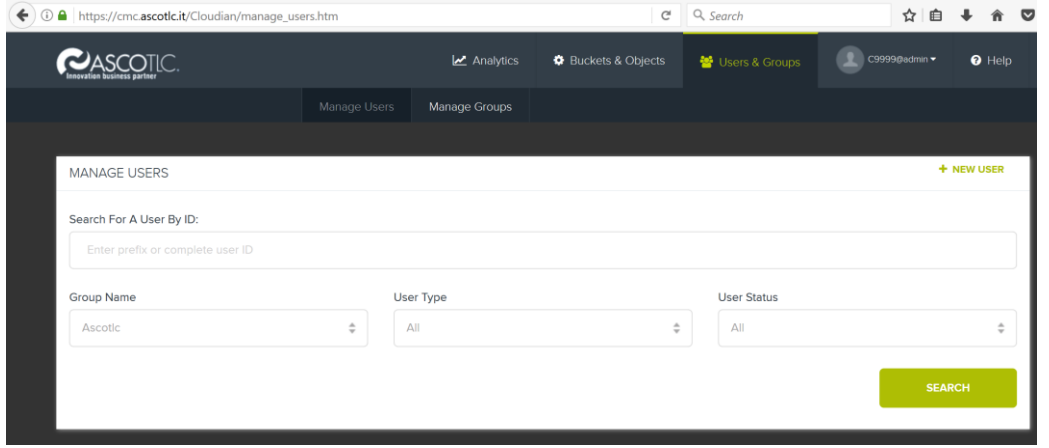

Cliccando sul pulsante **Search** verranno visualizzati tutti gli utenti del gruppo (se definiti).

Per creare un nuovo utente cliccare su **New User**

#### Completare i campi del form proposto

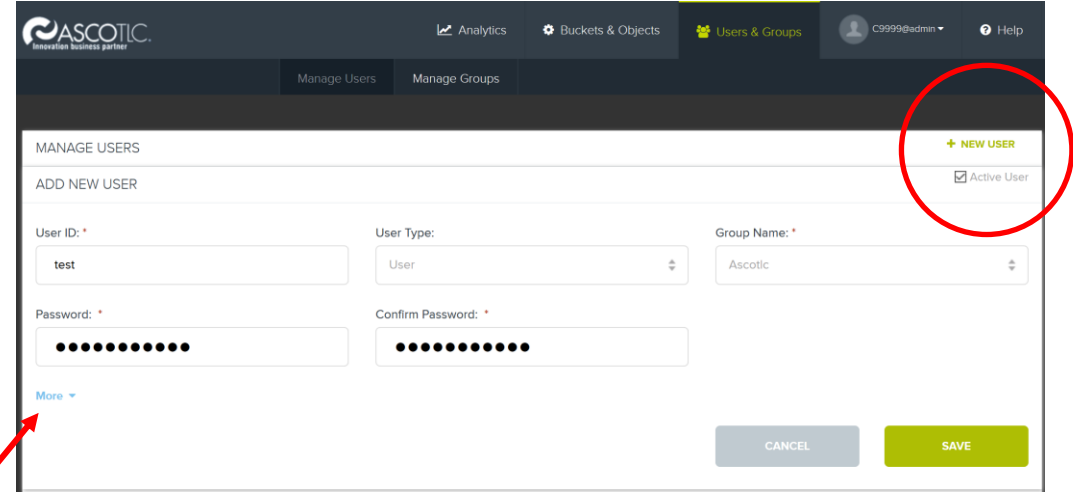

La password deve rispettare le seguenti caratteristiche: Lunghezza minima 9 caratteri Almeno un carattere minuscolo Almeno un carattere maiuscolo Almeno un carattere speciale (e.g., !, @, #, \$, %, ^, etc.)

Almeno un numero

Consigliamo di definire sempre l'indirizzo email dell'utente. Il campo email è indispensabile per la condivisione di bucket tra utenti (cliccando su **More**)

Cliccare su **Save**

## **Gestione Quote**

Le quote possono essere definite in due modalità.

- 1. Quota di default per tutti gli utenti del gruppo.
- 2. Quota personalizzata per singolo utente.

Per definire la quota di default del proprio gruppo, cliccare su **Manage Groups** → **User QOS Group Default**

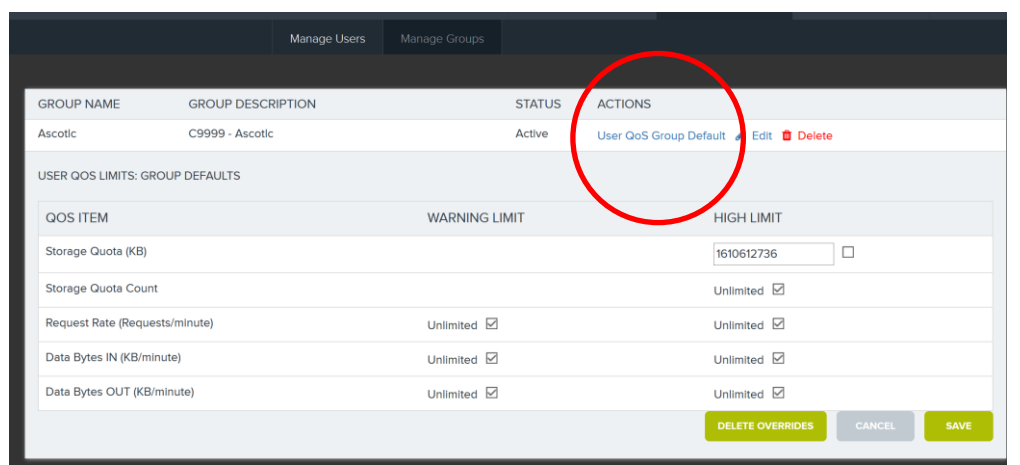

Per il campo Storage Quota (KB) inserire la quota prescelta (es. 1048576 = 1GB)

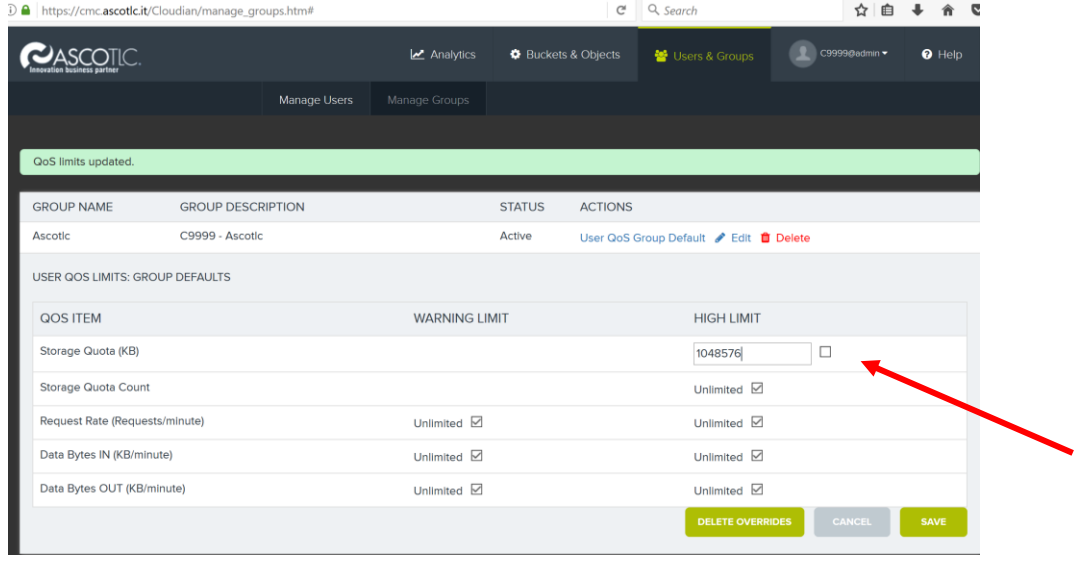

Cliccare su **Save**

Per personalizzare la quota per ogni singolo utente, cliccare su **Manage Users**.

CASCOTIC  $\mathbf{z}$  Analytics  $\bullet$  Buckets & Objects  $\bullet$  Help **M** Users & Groups Manage Users **Manage Groups** MANAGE USERS + NEW USER Search For A User By ID mrossi **Group Name** User Type **User Status** Ascotk  $\hat{z}$  $\overline{A}$  $\div$  $\overline{A}$ ll  $\Delta$ USER ID **USER NAME GROUP NAME** USER TYPE STATUS **ACTIONS** mross Mario Ross Ascotlo User Active Set Q  $\sum$  Edit r User Data <sup>- </sup> 面 Delete

Una volta individuato l'utente cliccare su **Edit**

#### Cliccare su **Set QoS** e modificare la quota di default

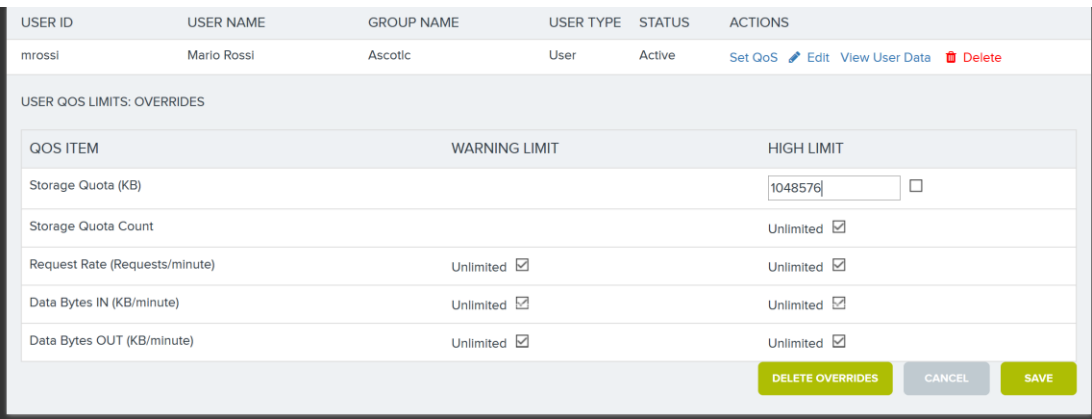

NB. Se la quota dell'utente è impostata su Unlimited, l'utente potrà caricare contenuti fino al raggiungimento della quota dell'intero gruppo.

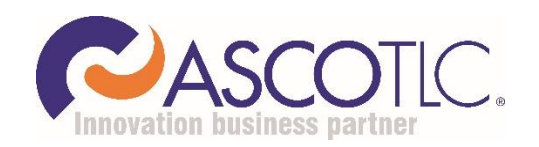

**AscoTlc Spa** - Via Friuli, 11 31020 - San Vendemiano (TV) Numero Verde 800 800 032 Fax 0438 403124 Mail supporto@ascotlc.it